## **Зертханалық жұмыс №3. Класстар диаграммасын құру.**

#### **Жұмыстың мақсаты:**

- Кластар диаграммасын үйрену,
- Жобалау процесі кезінде оларды қолдануды үйрену.

## **1. Кластар диаграммасы (class diagrams)**

Жобалау және обьектіге бағытталған әдістер кластар диаграммасы орталық буыны болып табылады.

Кластар диаграммасы кластардың қатынасын көрсете отырып, проектінің логикалық аспектісін көруге болады. Анықталған кластар диаграммасы кластар құрылымының ракурсын анықтайды. Талдау кезінде жүйеге қажетті іс әрекетті кластар диаграммасы жалпы рольде және түйіннің міндетін анықтауда қолданылады. Жобалау сатысы кезінде кластар диаграммасы жүйенің архитектурасын тұрғызу, кластар құрылымын анықтау кезінде қолданылады.

Әр кластың аты болуы қажет; аты егер үлкен болса, диаграммада оны қысқарту керек немесе белгіні ұзарту қажет болады. Класс аты проектінің маңыздылығын анықтап тұруы мүмкін.

Кластар диаграммасы жүйенің обьектісінің типін, статикалық байланысын және олардың өзара байланысын анықтайды. Статикалық байланыстың екі түрі бар:

- Ассоциация (мысалы, менеджерде бірнеше проект болуы мүмкін),
- Ішкітип (жұмысшы әрқырлы болуы мүмкін).

Кластар диаграммасында кластар атрибуттары, операциялар, шектеулер, обьектілер арасындағы байланыстар көрсетіледі.

1 суретте кластар диаграммасының қарапайым түрі келтірілген.

Ары қарай диаграмманың әр түрлі фрагменттері келтіріледі.

#### **Ассоциация**

Кластар арасындағы байланысты ассоциация көрсетеді (тұлға компанияда қызмет атқарады, компанияның бірнеше офистері болуы мүмкін).

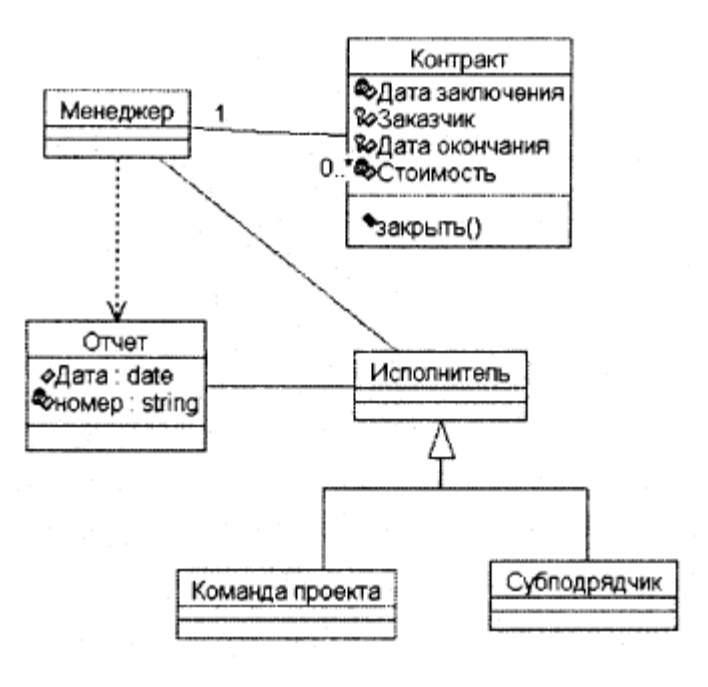

1 сурет.

Кез келген ассоциация біреше рольдерде болуы мүмкін; әр роль ассоциацияның бағытын көрсетуі мүмкін. Ассациация «Орындаушы» және «Есеп беру» арасында екі рольге ие: біреуі «Орындаушыдан» «Есеп беруге»; келесі«Есеп беруден» «Орындаушыға». Рольдер белгі бойынша анықталып тұруы қажет. Егер белгі болмаса онда ролге класс-мақсатына ат беріледі, ассоциация «Орындаушыдан» «Есеп беруге» «Есеп беру» болып аталуы мүмкін.

Роль әртүрлі байланыстарға ие болып, қанша обьект бар екенін көрсетеді, 1 суретте «..\*» символы «Менеджер» және «Контракт» ассоциациясы арасында «Менеджердің» бірнеше «Контрактысы» болуы мүмкін екенін білдіреді; ал «1» символы «Контрактты» бірғана «Менеджер» басқаратынын көрсетеді.

Жалпы жағдайда көптілік байланысқа қатысатын обьекті санының жоғары және төменгі шегін көрсетеді. Бұл үшін бірғана сан қажет болады, диапазон немесе сандардың дискретті комбинациясы және диапазон.

Ассоциация үшін навигацияның бағыты көрсетіледі. Егер навигация бір бағытта көрсетіле, онда бұл ассоциация бірбағытты деп аталады («Менеджер» және «Контракт» ассоциациясы). Екі бағытты ассоциация екі бағытта көрсетіледі. UML тілінде ассоциация бағыттың болмауы: навигация бағыты белгілі болғанда немесе ассоциация екі бағытта болуынан.

#### **Артибуты**

Атрибуттар ассоциация сияқты. Олардың арасындағы айырмашылық атрибутта навигацияның бірғана бағыты болуы мүмкін – атрибуттан типке.

1 суретте «Контракт» және «Есеп беру» кластары үшін атрибутар көрсетілген. Диаграмманы талқылау деңгейіне байланысты, атрибутты

анықтау ол үнсіздік бойнша берілген атын, типін және мәнін анықтаудан тұрады. UML синтаксисі келесі түрде: <признак видимости> <имя>: <тип>  $=$  < значение по умолчанию>, көрерлік белгісі келесі төрт мәннен біреуін қабылдауы мүмкін:

- Жалпы (public) атрибут кластың барлық клиентері үшін ашық,
- Жабық (protected) атрибут ішкікластардың достық қатынасы бар кластары үшін ашық,
- Құпия (private) атрибут кластың достық қатынасы бар кластарға ашық,
- $\bullet$  Реализация (implementation) атрибут пакет ішінде ашық.

### **Операция**

Операция кластар жүзеге асыратын процестер. Анық сәйкестілік ол кластар бойынша әдіс және операция арасы.

UML синтаксисінің толық үлгісі:

 $\langle$ признак видимости>  $\langle$ имя> ( $\langle$ список-параметров> ):  $\langle$ тип – выражения возвращающего-значение $>=$ <строка-своиств>,

- Көрерлік белгісі атрибуттар қабылдаған мәндерді қабылайды;
- Аты символдық қатардан тұрады;
- Параметрлер тізімі міндетті емес аргументтерден тұрады, синтаксис атрибуттың синтаксисімен сай келеді;
- тип выражения возвращающего значение міндетті емес спецификация және бағдарламалау тіліне байланысты;
- строка своиств операцияда мәндердің қасиетін көрсетеді. Операция мысалы болып, 1 суреттегі операциязакрыть() «Контракт» класы жатады.

#### **Жалпылау**

Жалпылаудың қарапайым мысалы: «Проект командасы» және «Кіші мердігер» (1 сурет.). Олардың арасында алшақтықтар бар, сонымен қатар ұқсастықтарда бар. Бірдей мінездемелерді бір жалпы класқа біріктіруге болады «Орындаушы» (супертип), «Проект командасы» және «Кіші мердігер» ішкі тип ретінде болады.

Жалпылаудың мақсаты, ол ішкітип интерфейсі супертип интерфейсінің барлық элементтерін қамту қажет. Ішкі мердігерді Орындаушы қажет еткен барлық код орнына қойғанда жүйе жұмысын жақсы атқара алатындай болуы қажет.

Жалпылау бағдарламалау тілінің түсінігімен айтқанда мұрагерлікке ие. Ішкі класс суперкластың барлық әдістерін және мұрагерлікке ие болған әдістерді анықтай алуы қажет.

## **Шектеу**

Класс диаграммасын құрғанда әртүрлі шектеулерді қоюға тура келеді. 1 суретте келтірілгендей «Контрактыны» тек «Менеджер» басқара алады.

Ассоциация конструкция көмегімен, атрибутты және жалпылауды шектеуге болады.

UML - де қатаң шектеу қоюдың үлгісі жоқ, бірақ {} ішіне орналастыру арқылы белгілеуге болады.

| Кнопка                   | Описание                      | Название            |
|--------------------------|-------------------------------|---------------------|
| R.                       | Выбор элемента модели         | Selection Tool      |
| ABC                      | Ввод текста                   | Text Box            |
| $\vert \Xi \vert$        | Комментарий                   | Note                |
| $\mathscr{L}$            | Связь комментария с элементом | Anchor Note to Item |
| 目                        | Класс                         | Class               |
| $\overline{\mathcal{L}}$ | Интерфейс                     | Interface           |
| $\Gamma$                 | Ассоциация                    | Association         |
| $\Gamma$                 | Агрегация                     | Aggregation         |
| $\vert\mathcal{T}\vert$  | Привязка атрибута             | Link Attribute      |
| $\vert \Xi \vert$        | Добавление пакета             | Package             |
| $\mathbf{r}$             | Зависимость                   | Dependency          |
| ᡱ                        | Наследование                  | Generalization      |
| $\mathbf{f}$             | Реализация                    | Realize             |

**1 кесте.** Rational Rose кластар диаграммасының құрал сайман тақтасындағы батырмаларды сипаттау

# **2. Пример**

2 және 3 суретте екі кластар диаграммасы келтірілген, «ЖОО жұмысбастылық жүйесі» ішкіжүйесінің бір фрагменті жүзеге асырады: дербес мәліметтерді құрайтын тұтыншушы МҚ ара қатынасы.

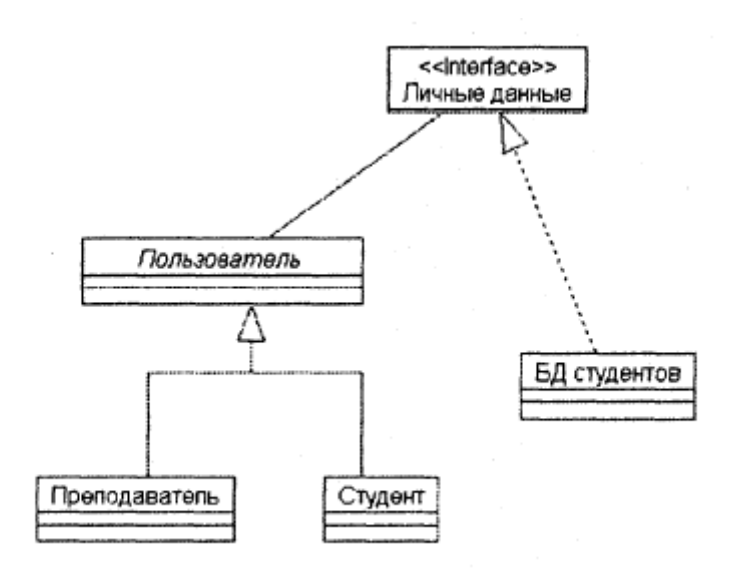

2 сурет. *Диаграмма 1*

Әр диаграмма үшін бағалау жүргіземіз.

### **Диаграмма 1**

Диаграммада атрибуттар және операциялар көрсетілмеген, сол себепті есептеу жүргіземіз.

$$
S = \frac{\sum S_{Obj} + \sum S_{Link}}{1 + Obj + \sqrt{T_{Obj} + T_{Link}}} = \frac{25 + 6}{1 + 5 + \sqrt{1 + 3}} = 3,875
$$

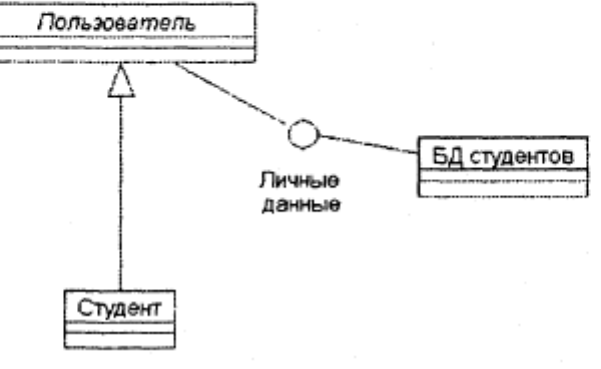

3 cурет. *Диаграмма 2*

## Диаграмма 2

$$
S = \frac{\sum S_{Obj} + \sum S_{Link}}{1 + Obj + \sqrt{T_{Obj} + T_{Link}}} = \frac{19 + 5}{1 + 4 + \sqrt{1 + 3}} = 3,43
$$

Диаграмма 2 үшін мән рұқсат етілген аралықта орналасса, диаграмма 1 Рұқсат етілген аралықтан асып тұр.

Мұндай нәтижені келесі екі себеппен түсіндіруге болады.

- 1. 1 диаграммада «Жүйенің қолданушы» класының ұрпағы «Оқытушы» класы келтірілген, бірақ ол МҚ қарым қатынасқа түсіп тұрған жоқ. Сол себепті модельді күрделендіріп, қажетті ақпарат енгізбей тұр.
- 2. 1 диаграммада «Жеке мәліметтер» интерфейсі толық ашылып көрсетілмеген, 2 диаграммада интерфейс белгісімен көрсетілген.

# **3. Тапсырма**

- 1. Жобаланатын жүйеде оьектінің кластырын көрсету
- 2. Жүйенің архитектурасын көрсететін класстар диаграммасын тұрғызу
- 3. Жеке ішкі жүйені көрсететін кластың бір немесе екі диаграммасын тұрғызу. Кластар үшін атрибутарды және операцияларды анықтап, ассоциацияның бағытын және түрін көрсету.